## **DNET 211**

Uploading, Saving and Downloading .dnt Files

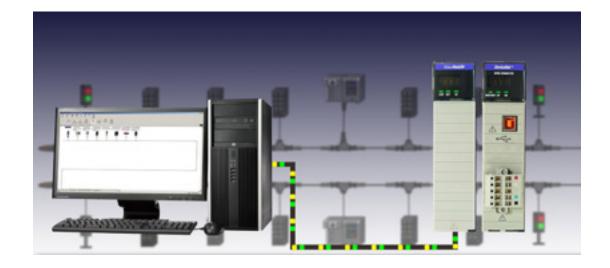

## **Lesson Description**

RSNetWorx software allows you to configure and view the communications between the 1756 DNB and the DeviceNet network via an ethernet network or in some cases USB. A scan list is created in RSNetWorx for the purpose of communicating between the controller and the nodes on the network. The scan list and the parameters of each node are saved in a .dnt file. When any node is replaced, the saved parameters are available to download to the new device.

## Lesson Scope

Learners who successfully complete this lesson should be able to:

- 1. Create a scan list utilizing RSNetWorx.
- 2. Discuss how to upload the configuration of a DeviceNet network and save it to a .dnt file.
- 3. Describe how to download the parameters saved in the .dnt file to a device that has been replaced.